Yet Another tex-mode for emacs **『野鳥』**

 $//$  YaTeX  $//$ 

*⃝***c 1991-1997 by HIROSE, Yuuji [yuuji@ae.keio.ac.jp]**

# **1 はじめに**

<span id="page-1-0"></span>野鳥は、GNU Emacs で LaTEX 用の文書を作成する時に jLaTEX などのタイプセットコマ ンドや、プレヴューアの起動を Emacs 編集画面中から行えるようにすると共に、拡張性の高 い種々の補完機能によりソーステキストの編集を支援します。さらに LaTEX コマンドのオ ンラインヘルプによりマニュアルを調べる手間を軽減します。

Japanese manual See *YaTeX Japanese info*.

# **2 本マニュアル参照上の注意**

本マニュアルでは以下の表記を用います。

- *•* begin 型コマンド \begin{環境} ~ \end{環境}という形式の LaTeX コマンドを指します。begin 型コマン ドを補完入力することを begin 型補完と呼びます。
- *•* section 型コマンド \section{タイトル}や\mbox{内容}のように引数を取る LaTeX コマンドを指します。
- *•* maketitle 型コマンド \maketitleや\tableofcontentsのように引数を取らない LaTeX コマンドを指します。
- *•* large 型コマンド {\large ...} や {\tt ...} のようなフォント/サイズ指定子を指します。
- *• [prefix]* 野鳥の機能を呼び出すためのプリフィクスキー。デフォルトでは *C-c*に割り当てられて いるので、特に変更していない場合本マニュアルの *[prefix]* という表記は、*C-c* と読 み換えてください。

# **3 主な機能**

- <span id="page-3-0"></span>*•* タイプセッタやプレヴューアなどの編集画面からの起動 (*C-c t*)
- *•* カーソル位置によらない固定リジョンの部分タイプセット
- *•* \includeonly のワンタッチ更新
- *•* エラー箇所への自動ジャンプ (*C-c '*)
- \begin{}, \end{}, \section... などの LaT<sub>E</sub>X コマンドの補完入力 (*C-c b*, *C-c s*, *C-c l*, *C-c m*)
- *•* 既に入力したテキストを環境やコマンド引数の中に取り込む括り補完(*C-u* +通常補完キー)
- *•* セクション区切り入力時の文書構造アウトライン表示
- *•* セクションコマンドの一括シフト (Section 7.2.4 [view-sectioning], page 12)
- *•* 補完辞書の学習
- *•* LaTEX の環境やコマンドに応じたガイド付き引数入力
- *•* 野鳥にないガイド付き引数入力関数の自動生成 ([yatexgen.el](#page-12-0))
- *•* LaTEX コマンドの削除/変更 (*C-c k*, *C-c c*)
- *•* ファイル間、\begin<->\end間、\ref<->\label間、\cite<->\bibitemジャンプ (*C-c g*)
- *•* 一括コメントアウト/アンコメントアウト (*C-c* >, *C-c* <, *C-c ,*, *C-c .*)
- *•* アクセント記号/数式環境用コマンド/ギリシャ文字の入力支援 (*C-c a*, *;*, */*)
- *•* tabular/array 環境のカラム位置ガイド
- **標準的 LaTFX コマンドのオンラインヘルプ (C-c ?, C-c /)**
- *•* ドキュメントのインクルード構造の視覚的表示とバッファ切り替え (*C-c d*)

# **4 起動法**

#### <span id="page-4-0"></span>**4.1 野鳥起動のための設定**

~/.emacs に下の 2 項目を加えます。

(setq auto-mode-alist

(cons (cons "\\.tex\$" 'yatex-mode) auto-mode-alist))

(autoload 'yatex-mode "yatex" "Yet Another LaTeX mode" t)

次に野鳥の emacs-lisp ファイル群を置くディレクトリを load-path に加えます。たとえ ば、 ~/src/emacs/yatexに置くのであれば、

(setq load-path (cons (expand-file-name "~/src/emacs/yatex") load-path)) などとします。

以上の設定により、拡張子が .tex であるファイルを編集すると自動的に野鳥がロードさ れます。野鳥が正常に起動できたときはモードラインの表示が「やてふ」に変わります。

### **4.2 タイプセッタ/プレヴューア環境の設定**

利用する外部プログラムに関する以下の変数を確認し、必要なら正しい値に変更します。

tex-command

. . . 起動するタイプセッタのコマンド名

dvi2-command

. . . 起動するプレヴューアのコマンド名

NTT-jTeX . . . 改行+インデントによって、タイプセット後の字間が空いてしまうのを抑制 する場合に t にする (古い NTT-jTeX で顕著に現れる)。具体的には、fill すると きに各行の終わりに%を付加するようになる。

YaTeX-kanji-code

. . . 文書を作成する時の漢字コード

dviprint-command-format

. . . ファイルの印刷に使われるコマンド列の書式

makeindex-command

. . . makeindex コマンド

これらを変更する場合は、やはり~/.emacsにて、たとえば

(setq tex-command "bigjlatex")

のようにしてください。どのような値をセットすれば良いかについては、Section 20.1.1 [All customizable variables], page 29 を参照してください。

# **5 latexコマンド起動**

<span id="page-5-0"></span>LaTeX ソースの編集中、次のキー入力により、jlatex などのタイプセットプログラム (以後 タイプセッタと呼ぶ)、プレヴューアなどの起動ができます。

*[prefix] t j*

. . . タイプセッタ (jlatex) 起動

*[prefix] t r*

. . . タイプセッタ起動 (領域指定)

*[prefix] t k*

. . . 動作中のタイプセッタの停止

*[prefix] t b*

. . . jbibtex 起動

*[prefix] t p*

. . . プレヴューア起動

*[prefix] t l*

. . . lpr(プリントアウト用) コマンド起動

*[prefix] t s*

. . . xdvi -remote でのサーチ

### **5.1 タイプセッタ起動**

タイプセッタを起動すると、編集ウィンドウが 2 つに分割され、片方のウィンドウにタイプ セット画面が表示されます。出力されるメッセージと連動しタイプセットバッファは自動的 にスクロールします。もし、途中でエラーが起こって止まってしまった場合にはタイプセッ トバッファに移り、(*C-x o*) タイプセッタの出している ? プロンプトに対して、*x* (処理の中 断) などの指示を送ることができます。エラーを修正する場合は、

*[prefix] '*

*(prefix*+アポストロフィ*)*

. . . 直前のエラー発生行へジャンプ

を入力することにより、タイプセッタがエラーを発生した行に移ることができます。また、 タイプセッタの出力する overfull hbox などのウォーニング行にも対応していますので、順次 *[prefix] '* を押すことにより、一つ前のウォーニング発生行にジャンプしていきます。

もし、気になるエラー行があった場合は、タイプセットバッファで、エラーの表示されて いる行にカーソルを合わせスペースキーを押すと LaTFX ソースの対応する行にジャンプし ます。

### **5.1.1 領域タイプセット**

ポイントとマークの間、あるいはテキスト中に埋め込んだ %#BEGIN と%#ENDの間の領域 (Chapter 6 [percent#notation], page 7) だけを切り取ってタイプセットすることができま す。この場合の documentstyle は、単一ファイルの LaTEX ソースの編集時にはそのファ イルの documentstyle が、別ファイルから include している場合にはメインファイルの documentstyle が自動的に選択されます。指定領域は、メインファイルのあるディレクトリ の texput.tex[という臨時ファイルに出力](#page-7-0)されますので、上書きには注意してください。

### <span id="page-6-0"></span>**5.2 プレヴューア起動**

*[prefix] t p* によりプレヴューアの起動ができます。さらに、もしあなたが、-remote 機能 つきの xdvi を利用している場合は *[prefix] t s* を押すことによりカーソル位置の文字列を 検索してそのページを表示するようにすでに起動中の xdvi に命令を送ります。これにより、 現在編集中の箇所のタイプセット結果を即座に見ることができます。なお、-remote 機能付 きの xdvi は ftp://ftp.ae.keio.ac.jp/pub/text/xdvi/xdvi-remote などから入手する ことができます。

## **5.3 プリントアウト**

*[prefix] t l*を押してプリントアウトを指示すると、出力開始/終了ページを聞いてくるの で、それぞれに答えます。これを省略したい時は、universal-argument をつけ、

*C-u [prefix] t l*

. . . ページ確認省略 lpr 起動

のように起動してください。

<span id="page-7-0"></span>本文中に %# ではじまるキーワードを埋め込むことでタイプセッタ起動等の制御をすること ができます。

#### **6.1 タイプセット用コマンド変更**

起動するコマンドを変えたい時は本文中に次のような行を書きます。

#### %#!jlatex-ntt

NTT jTeX と、ASCII jTeX を使い分けたいような場合に便利でしょう。

#### **6.2 入力ファイル分割**

また、章毎に別ファイルの .tex を作成している場合で、main.texから sub.texを \include しているような時は、sub.texの任意の位置に次のような行を埋め込みます。

#### %#!jlatex main.tex

上の例のようにコマンド名だけでなく引数も書いた場合には、全てをそのまま shell に渡 すので次のように書けば、ghostview などをプレヴューアに使う時に便利です。

%#!jlatex main ; dvi2ps main.dvi > main

なお、この行の最後の単語のピリオド以前を「メインファイル」のベースネームであると 仮定します (上の 2 つの場合どちらも main)。

*[prefix] g* (Chapter 10 [Cursor jump], page 18 参照) でのファイル間ジャンプを有効に 機能させるため、入力ファイル分割時には次のことに注意して下さい。

- 1. サブディレクトリを作って、その中にサブファイルを置くことはできるがサブディレク トリのサブディレクトリには置けない。
- 2. メインファ[イルからサブディレクトリ内のファイ](#page-18-0)ルを include する時には、相対パス指 定を用いて、\include{chap1/sub} のように記述。
- 3. メインファイルが一つ上のディレクトリにある場合も、サブファイルには%#!jlatex main.tex のように記述する (../main ではない)。

#### **6.3 領域の固定**

*[prefix] tr* の領域指定のタイプセットでは、とくに指定のないかぎり、*C-SPC*でマークし た位置と、ポイント (カーソル位置) の間を領域とみなしますが、必ず決まった領域をタイプ セットしたい場合は、その領域を

> %#BEGIN <渡したい領域> %#END

のように%#BEGINと%#ENDで囲み、カーソルを「%#BEGIN以降」に置いてください。この時の 領域決定規則をまとめると次のようになります。

- 1. カーソル位置よりバッファの先頭方向に%#BEGINというキーワードがある場合
	- 1. %#BEGINよりバッファの末尾方向に%#ENDというキーワードが見つかった場合。 *⇒*%#BEGIN から、その %#END のある位置まで。
	- 2. %#END が見つからなかった場合。*⇒*バッファの最後尾まで。

<span id="page-8-0"></span>2. カーソル位置よりバッファの先頭方向に %#BEGIN というキーワードが見つからなかった 場合。*⇒*マーク (*C-SPC*位置) とポイント (カーソル位置) の間の領域。

tabular 環境を何度も試行錯誤しているような場合は、\beginの前の行に %#BEGIN と書 き、\end の次の行に %#END と書いておくと簡単に作表結果をテストすることができます。ま た、長い .tex ファイルの後半に %#BEGIN を書いておけば、前半の部分は無視できます。こ の BEGIN と END の消し忘れには十分ご注意下さい。

### **6.4 lpr フォーマット**

まず、プリントアウト用コマンド列のフォーマットについて説明します。コマンド列フォー マットは、3 つの Lisp 変数によって表現されます。デフォルトの dvi2ps 用のフォーマット を例に説明します。

(1)dviprint-command-format "dvi2ps %f %t %s | lpr"

(2)dviprint-from-format  $"$ -f  $%$ b"

(3)dviprint-to-format "-t %e"

実際にプリントアウトする時は、(1) 中の %s がファイル名に置き換えられ、%f が (2) の 内容、%t が (3) の内容に置き換えられます。その際に (2) の文字列中の %b は「出力開始ペー ジ」、(3) の文字列中の %e は「出力終了ページ」に置き換えられます。もし、ページを指定 しない時には、%f, %t 両方とも無視されます。

この、dviprint-command-format を臨時に変えたい時は、LaTEX のソーステキスト中の 任意の場所に、

%#LPR dvi2ps %f %t %s | 4up -page 4 | texfix | lpr -Plp2 のように書いて下さい。プリントアウトするページ範囲をいちいち聞かせないようにする時に

%#LPR dvi2ps %s | lpr

などとするのも便利かもしれません。

#### **6.5 %#記法自体の編集**

以上のような%#で始まる各種制御記法を編集するためには

*[prefix] %*

. . . %#記法編集メニュー

を押します。

#### !)Edit-%#! B)EGIN-END-region L)Edit-%#LPR

というメニューが出て来るので、%#!に続くコマンドを変更したい時には*!*を、%#LPRで lpr フォーマットを変えたい時は *l*を、あらかじめ設定したリジョンを %#BEGIN ~ %#END で括 りたい時は、*b*を押します。*b*を選んだ時には、それまでバッファ中に置かれていた%#BEGIN, %#END が自動的に消去されます。

# <span id="page-9-0"></span>**7 補完入力**

LaTFX での環境名などは、野鳥の補完機能を利用して能率的に入力することができます。

### **7.1 begin 型補完**

\begin{env}...\end{env}の様な形式の入力の補完を begin 型補完と呼ぶことにします。begin 型補完は、

*[prefix] b*

. . . begin 型補完開始 (標準では *C-c b*)

で始まります。頻繁に用いられる次の LaTEX 環境の補完は、[prefix] *b* に続く次の 1 文字を 入力するだけで、\begin{xxx}...\end{xxx}を完成させます。

*[prefix] b c*

. . . \begin{center}...\end{center}

*[prefix] b d*

... \begin{document}...\end{document}

*[prefix] b D*

. . . \begin{description}...\end{description}

*[prefix] b e*

. . . \begin{enumerate}...\end{enumerate}

*[prefix] b E*

. . . \begin{equation}...\end{equation}

*[prefix] b i*

. . . \begin{itemize}...\end{itemize}

*[prefix] b l*

... \begin{flushleft}...\end{flushleft}

*[prefix] b m*

. . . \begin{minipage}...\end{minipage}

*[prefix] b t*

... \begin{tabbing}...\end{tabbing}

*[prefix] b T*

... \begin{tabular}...\end{tabular}

*[prefix] b* ^*T*

... \begin{table}...\end{table}

*[prefix] b p* . . . \begin{picture}...\end{picture}

*[prefix] b q*

... \begin{quote}...\end{quote}

*[prefix] b Q*

... \begin{quotation}...\end{quotation}

<span id="page-10-0"></span>*[prefix] b r*

... \begin{flushright}...\end{flushright}

*[prefix] b v*

... \begin{verbatim}...\end{verbatim}

*[prefix] b V*

... \begin{verse}...\end{verse}

上記のもの以外の環境名は Emacs の持つインクリメンタルな補完機能を用いて入力しま す (上記の環境名も以下の補完入力可能)。

*[prefix] b SPC*

. . . begin 型補完入力

*[prefix] b SPC* と入力すると、最下行のミニバッファに

Begin environment(default document):

と表示されます。ここで、何も入れずにリターンキーのみ押すと、括弧内に出ているデフォ ルトの環境名が入力されますが、適当な環境名を入力すると、\begin{環境名} … \end{環境 名}が文書中に挿入されます。ミニバッファで環境名を入力するときに、環境名の頭文字を入 力し「スペース」をたたくと、一致する環境名が内部テーブルに存在した場合、正しい環境 名に補完されるので、入力の手間が省けます。内部テーブルに存在しない環境名を入力した 時はユーザ専用のテーブルに登録され、さらにそのテーブルを自動的に、ユーザ辞書 (デフォ ルトでは ~/.yatexrc) に保存します。

さらに、特定の環境を補完入力した時にはその環境で必ず用いられるエントリを自動挿入 します (例: itemize環境における\itemなど)。挿入されたエントリが不要な場合には undo によって消去して下さい。

#### **7.1.1 既に書いたテキストを環境で括る**

ところで、最初に書いてしまったブロックを後から、itemize 環境の中に閉じこめたいと思う ことがありますが、そのようなときは、あらかじめ閉じこめたい段落をマークして、begin 型 補完の各コマンドの *[prefix]* の次の『小文字の 'b'』 を『大文字』に変えて起動して下さ い。(または、*C-u* を先に打ち、universal argument をつけても可能です)

例えばあるパラグラフを description 環境の中に入れたいときは、そのパラグラフをマー クしてから、

#### *[prefix] B D*

*(*または *ESC 1 [prefix] b D)*

*(*または *C-u [prefix] b D* など*)*

とタイプしてください。これは、*[prefix] b SPC*の補完入力にもあてはまり、*b* を大文字 に変えて、*[prefix] B SPC* とタイプすれば、あらかじめマークしておいたリジョンを、begin と end の環境で括ります。

#### **7.2 section 型補完**

\section{目的} のような形式の入力の補完を section 型補完と呼ぶことにします。section 型補完は、

*[prefix] s*

. . . section 型補完

<span id="page-11-0"></span>で実行します。*[prefix] s* を入力するとミニバッファに、

(C-v for view-section) \???{} (default documentstyle):

というプロンプトが現れるので、そこで 'section' のような LaTFX コマンド名を入力しま す。ここでもリターンキーのみで括弧内のデフォルト値が選択されるほか、'chapter'などの ような頻度の高い名称入力にはスペースキーによる補完機能が有効です。 次に、*{}* の中身の 入力を促す。

\section{???}:

というプロンプトが現れるので、セクションのタイトルなどを入力します。たとえば、

(C-v for view-section) \???{} (default documentstyle): section \section{???}: 目的

のように入力した場合は、文章中に

\section{目的}

が挿入され、

(C-v for view-section) \???{} (default section): vspace\* \vspace\*{???}:

のように *{}* の中身を省略したときは、

\vspace\*{}

だけが挿入され、改行はせずカーソルは自動的に中括弧の内側に移動します。

#### **7.2.1 2 個以上の引数をとる section 型コマンド**

ところで、'\addtolength{\topmargin}{8mm}' などのように、引数を二つ以上取る LaTFX コマンドがあります。このようなコマンドの補完入力には、section 型補完呼び出しに引数を 付けてください。例えば上の 'addtolength' の例であれば、引数 2 を指定します。つまり、

C-u 2 [prefix] s (または、ESC 2 [prefix] s)

と section 型補完を呼び出した後、

(Ctrl-v for view-section) \???{} (default vspace\*): addtolength \addtolength{???}: \topmargin

Argument 2: 8mm

のように入力してください。最初の addtolength の部分と、第一引数である\topmargin の 入力は当然スペースによる補完入力が可能です。ユーザ辞書に登録される LaTFX コマンド には、この引数の数も学習されるので、最初の補完の時引数の数を指定して起動しておけば、 以後の補完時には、記憶された個数だけ引数を聞いて来るようになります。あとで引数の個 数を変えたい時は、再び *C-u* を用いて個数を指定し直すことで、自動的に辞書中の引数の個 数の部分を更新します。

#### **7.2.2 既に書いたテキストを括る**

また、起動コマンドの *s*を大文字に変えて起動すると、あらかじめ書いた文章を section 型コ マンドの第一引数として括ります。

#### **7.2.3 再帰補完**

高度な使い方になるかもしれませんが、section 型補完の引数の入力時にさらに補完入力を利 用することができます (section/large/maketitle 型に限る)。section 型コマンドの引数に更に LaTEX コマンドが来る場合にはミニバッファで野鳥の補完キーを再帰的に入力することで引 数の入力も効率的に行なえます。

#### <span id="page-12-0"></span>**7.2.4 セクション区切りのアウトライン表示**

通常の section 型補完の時にミニバッファで *C-v*を押すと現在存在するセクション区切りコマ ンド全てを \*Sectioning Lines\*というバッファに一覧表示します (「<<–」のついている行が もっとも近いセクション区切り)。この時ミニバッファで *C-p*, *C-n* を押すと 'part', 'chapter', ..., 'subparagraph' のコマンドが論理階層の高さにしたがって上下します。また、*C-v*, *M-v* を押すとセクション区切り一覧バッファがスクロールし、数字の *0*~*7*を押すとある高さ以上 のセクション区切りだけを選んで表示します (実際にやって見れば分かります)。

\*Sectioning Lines\*バッファは、

#### *M-x YaTeX-section-overview*

. . . セクション区切り一覧バッファを生成

で作成することができます。このバッファを選択し任意の行でスペースを押すと、該当す るセクション区切りのある本文中の場所にジャンプします。さらに、同バッファで *u* を押す と、ソーステキストの対応するセクションコマンドが一階層上がり (例: subsection が section に変わる)、*d*を押すと一階層下がります。\*Sectioning Lines\*バッファにあるセクション区 切りの行をマークしておいて *U*を押すとリジョン内のものに対応するソーステキストのセク ションコマンドすべてが一階層上がり、*D*を押すと下がります。セクション区切り一覧バッファ で利用できるキーコマンドには以下のものがあります。

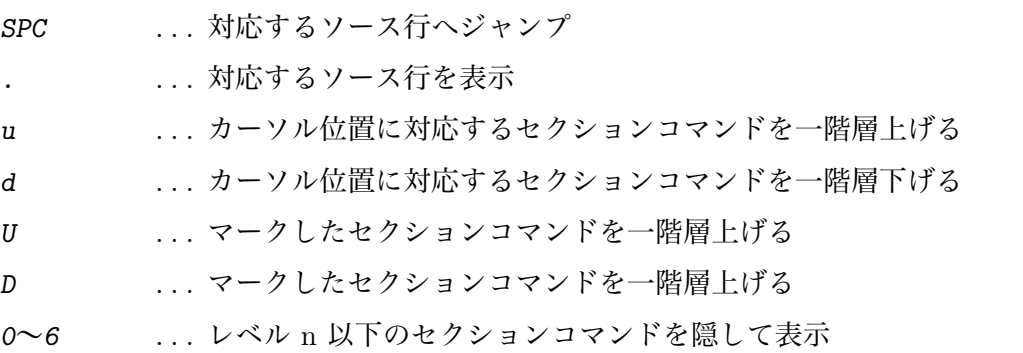

#### **7.3 large 型補完**

{\large } のような形式の補完を large 型補完と呼ぶことにします。

*[prefix] l*

. . . large 型補完開始

が large 型補完の開始です。*[prefix] l* を押すと、ミニバッファに

```
{\??? } (default large):
```
と表示されるので、上記のものと同じ要領で補完入力して下さい。補完候補に用意されてい るのは、'footnotesize' や 'huge' のような文字サイズ指定子と、'bf'や 'dg'のようなフォン ト指定子です。

#### **7.3.1 既に書いた文字を括る**

また、begin 型補完の時と同様、先に書いてしまった一連の文章の文字のサイズを変えたいと 思う時がありますが、そのような時は、サイズや大きさを変えたい文字の範囲をマークして から、呼び出しキーを *[prefix] L* と、大文字の L に変えて呼び出せば、そのリジョン全体 が、ブレースで囲まれます。

#### <span id="page-13-0"></span>**7.4 maketitle 型補完**

\maketitle の形式の補完を maketitle 型補完と呼ぶことにします。

*[prefix] m*

. . . maketitle 型補完開始

で、maketitle 型補完を開始します。補完の要領は今までのものとまったく同じです。LaTEX 用のコマンド名が補完候補として用意されています。

#### **7.5 随時補完**

さて、今まで述べた典型的な LaTpX コマンド形式の補完入力を用いずに、今入力しようと している LaTEX コマンドを文書中の任意の位置で随時補完することもできます。LaTEX コ マンド (先頭が\で始まる) を入力している途中で、

#### *[prefix] SPC*

. . . 随時補完

を入力すれば、全ての補完候補の中から一致するものが選ばれカーソル位置に挿入されます。

#### **7.6 end 補完**

現在開いたままの環境名を自動的に検出し、\end{環境名}を挿入します。begin 型補完を用 いれば環境の閉じ忘れはないのですが、時にはついつい手で\begin{環境名} を入れてしま い、悲しい思いをすることがあります。そのような時には気にせず続けて文章を入力し、し かるのちに

#### *[prefix] e*

. . . end 補完

とすることで、現在開いている環境名で \end*{}* が補われます。

#### **7.7 アクセント記号補完**

欧文のアクセント記号 (\'{o}など) を入力する時は、

*[prefix] a*

. . . アクセント記号入力

を押すと、ミニバッファに

1:' 2:' 3:^ 4:" 5:~ 6:= 7:. u v H t c d b

というメニューが出て来るので、数字、または対応する記号/英字を入力して下さい。すると 編集バッファに、

 $\setminus$   $\setminus$   $\setminus$ 

があらわれ、カーソルが *{}* 内に位置するので、さらに一文字入力する事で、

 $\{6\}$ 

が完成され、カーソルは *{}* の外に戻ります。

#### <span id="page-14-0"></span>**7.8 数式記号イメージ補完**

主に数式モードで使用される、矢印やΣなどの記号を擬似的に表現するキー入力で、LaTEX コマンドを入力できます。これは野鳥自身の「数式モード」でのみ動作します。野鳥はカー ソルが TEX の数式環境の中にある時に*;*や、*:*に特殊な機能を持たせます。

さて、例えば、← (leftarrow) を ASCII 文字だけで表現する場合、一般的には「<-」のよう にしますが、これを利用して、数式記号イメージ入力モードで\leftarrowを入力するには、 *;*(セミコロン) を打ってから<*-*と入力します。同様に、長い矢印←-(long-leftarrow) を ASCII 文字だけで表現する場合「<–」とするので、\longleftarrowを入力するためには、*;*<*--* と 入力します。あるいは無限大記号を ASCII 文字だけで表現する時は「oo」のようにすること から、\infty を入力する時は、*;oo*とキー入力します。

これらの操作をまとめると次のようになります。

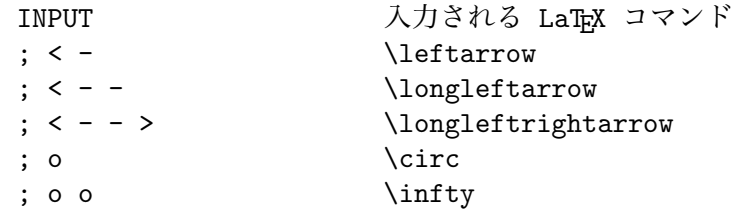

いずれの場合も、イメージ入力を行っている途中で望みのものがバッファに表示されたなら、 そこでイメージ入力を止めて次の編集動作に移っても構いません。

数式環境中で ';'自身を入力するには*;;*のようにします。イメージ入力の途中で TAB を押 すと、それまで入力した文字で始まるもの一覧が表示されます。ここで目的の LaTFX コマ ンドまでカーソルを移動し再度 TAB を押すことでその LaTEX コマンドがバッファに挿入さ れます。

どのキー入力にどの記号が対応しているか全て知りたい時は、*;*を押した直後に TAB を押 してください。以下の例は、*;*<と押した後に TAB を押したものです。

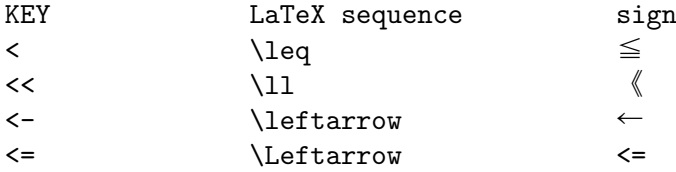

左から [入力キー]、[対応する LaTFX コマンド]、[(擬似) 記号図示]、という順でメニュー が出て来るので、よく使うものを覚えておくと良いでしょう。ものによっては ASCII 文字で 表現することが困難なので、あまり覚えやすいキー並びではないものがあるでしょうから、そ のような場合は\maketitle 型補完で入力するか、以下に述べる対応表の設定を行って単純な キー並びのものを設定すると良いでしょう。

入力キーと LaTFX コマンド、記号の対応表を個人的に設定したい場合は Emacs-Lisp 変 数 YaTeX-math-sign-alist-private に定義してください。その内容とデフォルトのものを 合わせたものが対応表として使用されます (private の方が優先される)。なお、この変数の構 造については yatexmth.el を参照してください。

#### **7.9 ギリシャ文字補完**

もう一つ、数式環境中で*:*を押すとギリシャ文字入力モードに入ります。*:*を押した直後に *a* を押すと\alphaが、*g* を押すと\gammaが、などアルファベットに対応したギリシャ文字が挿

入されます。操作方法は; の数式記号補完とまったく同じです。まずは*:*の直後に TAB を押し てどのアルファベットにどのギリシャ文字が対応しているか調べてみてください。

*;*と*:*を数式環境中で押しているにもかかわらず、イメージ補完が働かない場合は、*C-u ;* のように universal-argument をつけてキーを押すことにより、強制的にイメージ補完に入る ことができます。また、この時にどのような状態で数式環境内判定に失敗したかをご連絡下 さい。

# <span id="page-16-0"></span>**8 ローカル辞書**

補完入力用の候補は三種類の辞書から構成されています。一つは yatex.elに組み込まれた 「標準辞書」、もう一つはユーザが個人的に常用するコマンドを保存する「ユーザ辞書」、そし てもうひとつはあるディレクトリでのみ有効なコマンドを保存する「ローカル辞書」です。

補完入力時に新しい単語を入れた場合に、その単語をどの辞書に入れるか聞いて来ます。

'foo' is not in table. Register into: U)serDic L)ocalDic N)one D)iscard というプロンプトに対し、*u*と答えると「ユーザ辞書」を、*l*と答えるとローカル辞書を更新 し、*n*と答えると辞書ファイルは更新せず現在の Emacs セッションのみ有効な単語とし、*d*と 答えると新たな単語を学習せずに捨てることになります。

もし、ローカル辞書の機能はいらず、全てユーザ辞書の更新のみでよいと言う場合には ~/.emacsなどで、

(setq YaTeX-nervous nil)

として下さい。

# <span id="page-17-0"></span>**9 コメントアウト**

LaTFX の編集には試行錯誤がつきものです。ある部分を一括でコメントアウトしたり、コメ ントを外したりしたいことがあります。

*[prefix]* >

... リジョンを % でコメントアウト

*[prefix]* <

. . . リジョンの % のコメントを外す

は、あらかじめ設定したリジョンに対しての操作、

*[prefix] .*

. . . 現在のパラグラフをコメントアウト

*[prefix] ,*

. . . 現在のパラグラフのコメントを外す

は、カーソルの位置するパラグラフ全体に対しての操作です。なお、ここでいう「パラグラ フ」は (mark-paragraph) 関数によりマークされる範囲を指します (標準設定で *ESC h*にバイ ンドされている)。なお、既に%でコメントアウトされているパラグラフに対して繰り返しパ ラグラフのコメントを使用した場合の動作は保証しませんので御注意ください。

さて、文章に対してだけでなく、時には\begin, \end 自体に対してもコメントアウトの 操作をしたいときがあります。このようなときは、\begin{} あるいは \end{} の行にカーソ ルを合わせ、

*[prefix]* >

... \begin{}~\end{} 全てコメントアウト

*[prefix]* <

... \begin{}~\end{} 全てコメントを外す

とすることで、\begin~\endで囲まれる環境全てに対してコメント操作し、

*[prefix] .*

. . . \begin{} と \end{} をコメントアウト

*[prefix] ,*

... \begin{} と \end{} のコメントを外す

は、対応する \begin と \end 2 行だけを、コメント操作の対象とします。リジョンをコ メントアウトしようとして、マークを設定したのちにカーソルを移動し *[preifx]* > を押し てもカーソルが \begin{} の上にあると\begin{}~\end{}モードでコメント機能が働いて しまうので注意して下さい。

### <span id="page-18-0"></span>**10.1 対応オブジェクトへのジャンプ**

文書中のいろいろな場所で

*[prefix] g*

. . . 対応するオブジェクトにジャンプ

を押すことにより、カーソル位置の LaTEX コマンドに対応する場所にジャンプします。対応 関係が存在すると解釈されるコマンドには以下のものがあります。

- \begin{ $}\leftarrow\$  \end{}
- *•* %#BEGIN ←→ %#END
- *•* 画像ファイルの取り込みマクロ → 対応する viewer/お絵かきツール起動
- *•* \label{} ←→ \ref{}
- *•* \include(\input) → 対応するファイル
- \bibitem{} ← \cite{}

\begin{} か \end{} の行で *[prefix] g*を押すことにより、対応する end/beginの行に ジャンプします。もちろん対応するものがない場合はエラーになります。またこれは、領域 固定のための %#BEGIN と%#END のペアに対しても同様に動作します。なお、label/refや cite/bibitem対応するものが別ファイルにある時は、ジャンプ先となるファイルがオープン されていなければなりません。See Chapter 6 [percent#notation], page 7. メインの .tex ファ イルの \include{chap1} などにカーソルを合わせ、*[prefix] g* を押すと、chap1.tex に ジャンプします。

また、

*[prefix] 4 g*

. . . 別ウィンドウで対応オブジェクトにジャンプ

を押すと、対応するオブジェクトへのジャンプを別ウィンドウで行います。ただし、この機 能は begin/end, %#BEGIN/%#END 間のジャンプに対しては (意味がないと思われるので) 機能 しないので注意してください。

#### **10.2 お絵描きツール起動**

上記の「画像ファイルの取り込みマクロ」とは、例えば\epsfile{file=foo} のような挿絵 取り込みコマンドのことで、この行にカーソルを合わせて *[prefix] g*を押すとその画像ファ イルの元となったファイルを対応するお絵描きツールを起動してオープンします。起動する ツールの判定は以下のようになされます。

- 1. カレント行が変数 YaTeX-processed-file-regexp-alist に定義されている正規表現 のいずれかとマッチしたら、ファイル名に相当する部分を\\(\\) から抜き出して覚えて おく (何番目の\\(\\) かは変数の各リストの cdr 部に入れておく)。マッチしなければ何 もしない。
- 2. 行末に、変数 YaTeX-file-processor-alist に登録されているコマンドが「%コマン ド」 のように書いてあれば強制的に「コマンド ファイル名. 拡張子」を起動。
- <span id="page-19-0"></span>3. なければ、変数 YaTeX-file-processor-alist の各リストの cdr 部に入っている拡張 子を「ファイル名」の後ろに足したファイルが存在するか順次調べて、存在した場合 car 部に入っているコマンドを起動する。
- 4. 以上どれかにマッチしなければあきらめる。

変数 YaTeX-file-processor-alist と変数 YaTeX-file-processor-alist の設定方法 についてはそれぞれの変数について describe-variable して説明を読んで下さい。うまく設定 すると、画像ファイルにかぎらず、任意の形式のファイルを任意のプロセッサで処理するコ マンドを簡単に呼び出すことができます。

### **10.3 メインファイルへのジャンプ**

chap1.texのようなサブファイルで、

*[prefix]* ^

. . . メインファイルにジャンプ

*[prefix] 4* ^

. . . 別ウィンドウでメインファイルにジャンプ

を押すと、メインファイルの編集バッファに切替えます。もし、メインファイルをオープン していない場合は、カレントディレクトリから探して自動的にオープンします。

#### **10.4 環境を単位としたジャンプ**

さらに現在の環境を単位として機能するコマンドに以下のものがあります。

*M-C-a* . . . 環境の先頭 (\begin) へジャンプ

*M-C-e* . . . 環境の末尾 (\end) へジャンプ

*M-C-@* . . . 環境全体をマーク

上記のコマンドは通常の *[prefix]*キーではなく *META*キーをプリフィクスとして機能する のでご注意下さい。

### **10.5 最後の補完位置へのジャンプ**

野鳥は補完入力した位置を常にレジスタ 3に保存しています。入力途中で如何なるファイル の如何なる位置に行ったとしても、*C-x j 3*(jump-to-register) を使って直ちに最後の補完 入力位置に戻ることができます。

# <span id="page-20-0"></span>**11 変更/削除**

既に入力されている LaTFX コマンドの変更/削除のために以下の機能が用意されています。

*[prefix] c*

... カーソル位置の LaTFX コマンドの変更

*[prefix] k*

... カーソル位置の LaTFX コマンドの削除

これらのコマンドは、コマンドを起動する場所によって動作を決定するので注意して下さい。

#### **11.1 LaTEX コマンドの変更**

変更したい LaTEX コマンドにカーソルを合わせて *[prefix] c* を押すとそのコマンドを補 完入力などを用いて手軽に変えることができます。*[prefix] c* で変更できるコマンドには以 下のものがあります。

- *•* begin/end の環境名
- *•* section 型コマンドのコマンド名
- *•* section 型コマンドの引数
- **●** section 型コマンドのオプションパラメータ (|| で囲まれたもの)
- *•* large 型コマンド
- *•* (イメージ補完で入力可能な) 数式モード専用の maketitle 型コマンド

変えたい section 型コマンドの引数がさらに LaTFX コマンドを含む場合は、その引数を 囲む中括弧の上で *[prefix] c* を押すことで中のコマンドを変更対象判定から除外すること ができます。

### **11.2 LaTEX コマンドの削除**

*[prefix] k* は起動する位置により次のような動作を行います。

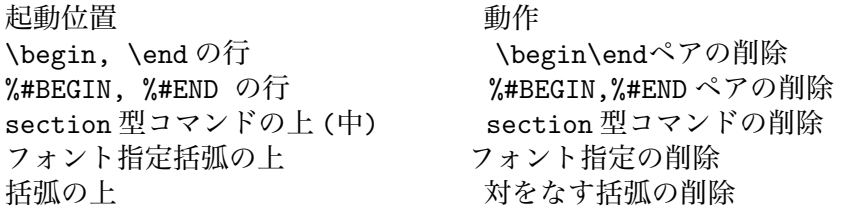

\begin, \end および %#BEGIN, %#END を削除する場合、\begin, \end や %#BEGIN, %#END の存在する行はまるごと削除されるので、それらの一行に \begin などを二つ以上連ねて書 かないように注意してください。上記のものはすべて本文を囲う「容器」を削除するように 働きますが、universal-argument (*C-u*) を打った後で *[prefix] k*をタイプすると、それぞれ の「容器」に含まれる「中身」も一気に削除します。以下の例を参考にして下さい。

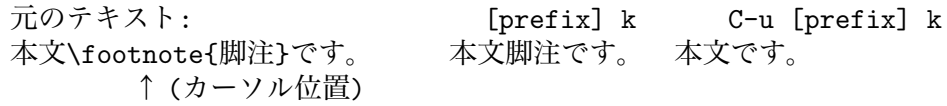

# <span id="page-21-0"></span>**12 桁揃え**

#### **12.1 item の桁揃え**

itemize 環境中にある\itemの項目 (文章) が複数行に渡る場合に、項目の先頭を桁揃えしたい 場合には、

*M-q* . . . 桁揃え

によって、その item のインデントの深さに応じて fill されます。なお、古い NTT jTeX を 使用している場合には、Lisp 変数 NTT-jTeXを tにセットして下さい。

このとき、変数 YaTeX-item-regexpの値 (標準では "\\\\item") を項目指定コマンドの 正規表現として検索に使用します。itemize 環境で、独自のコマンドを定義して項目を列挙し ている場合 (例えば\underlineitem) は、~/.emacs で次のように指定して下さい。

(setq YaTeX-item-regexp

```
"\\\(\{\\\\\(\sub)\}*\item\\)\\\\\/\\\\(\\\\\t\&\text{one}
```
この変数の指定の仕方がよく分からない場合は、独自の項目列挙コマンドの名前を"\item" で始まるものにして下さい (例えば"\itembf")。

野鳥の *M-q* では \item を環境に応じて以下のように「ハングインデント」します。

itemize, enumerate 環境:

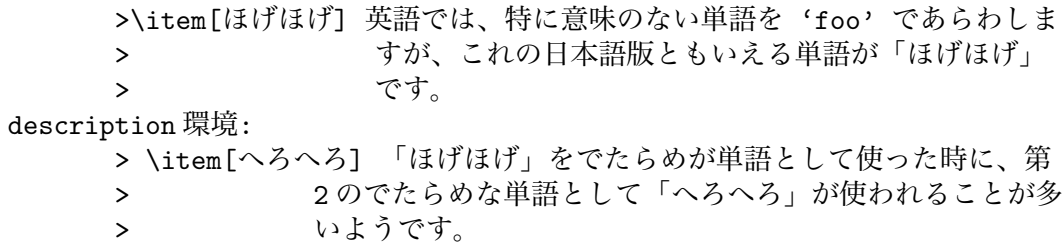

### **12.2 パラグラフの桁揃え**

itemize 環境以外でのパラグラフの桁揃え (fill) は、基本的に他のモードと同じように機能しま すが、verbatim 環境や、tabular 環境など桁揃えをすると悲惨な状況になるような環境中では 機能しません。また、\verb で括ってあるものは決して行分割されません (変数 YaTeX-verbregexp で制御) )。さらに、一時的にインデントの深さを変えてある箇所では、そのインデン トの先頭で *M-q*を押すことにより fill-prefix をいちいち変更しなくて桁揃えができます。

# <span id="page-22-0"></span>**13 勝手にincludeonly**

ファイルを分割して文章を入力している時には、メインファイル中に

\includeonly{現在編集中のファイル名}

のように書いておくことで、タイプセットの時間を節約できますが、ちょっと他のファイルを 手直ししたい時には

\includeonly{ちょっと手直ししたいファイル名}

と書き直さなければならず手間がかかります。野鳥では現在編集しているファイル名がメイ ンファイルの\includeonlyにない場合には自動的にこれを検出し、次の指示を仰ぎます。

A)dd R)eplace %)comment?

現在編集中のファイルを \includeonly のリストに加えたい時には *a* を、現在編集中のファ イルだけを \includeonly にしたい時は *r*を、\includeonly の行をコメントアウトして無 効化したい時には、*%*をそれぞれ押して下さい。

# <span id="page-23-0"></span>**14 ここはどこ?**

項目数の多い tabular などをたくさん書いていると下の方の行で、いま書いている桁がどこ に対応するのかわからなくなってしまうことがあります。例えば、以下のような tabular に おいて、

> \begin{tabular}{|c|c|c|c|c|c|c|c|}\hline 氏名&所属&〒&住所&電話&FAX&帰省先&帰省先電話\\ \hline 矢上二郎 & 6 & 223 & 横浜市港北区日吉 & xxx-yyy & zzz-www & トンガ & 9876-54321 \\ 日吉小僧 & 2 & \multicolumn{2}{c|}{教えない} &&&(???) \\ \hline \end{tabular}

(???) の部分がどの項目なのかすぐに判断するのは難しいでしょう。こんな時は、

#### *[prefix] &*

. . . 現在のカラム表示

を押すとカーソル位置のカラムがどの項目に該当するかをミニバッファに表示します。tabular/array 環境の第 1 行目を項目名の並びとみなして対応するものを探します。もし項目名 として別のものを表示して欲しい場合は、行頭を%にしてダミーの項目並びを作っておくと良 いでしょう。

# <span id="page-24-0"></span>**15 おまかせ改行**

tabular[\*], array, itemize, enumerate, tabbing 環境を begin 型補完で入力した時、または各 環境内で

*ESC RET* . . . おまかせ改行

を押すと、その環境に応じた行エントリを次の行に挿入します (begin 型補完時に自動挿入さ れたエントリが不要な場合は undo によって消去できます)。例えば、tabular 環境では、そ の環境のカラム数に対応した個数の & に加え、行末の \\ を入れます。この時それ以前に \hline があればそれも付け加えます。環境とそれに応じて自動入力するものの対応は以下の ようになります。

- *•* tabular, tabular\*, array カラム数-1 だけの & と \\。必要に応じて \hline
- *•* tabbing 一行目で定義している \= と同じ個数の \>。
- *•* itemize, enumerate, description, list

\item または item[]

tabular 環境の例のように、本機能は各環境の一行目の内容を参考にして動作するので、 なるべく二行目以降で呼び出すようにしてください。

もし、その他の環境、例えば foo、に対しておまかせ改行を動作させたい時は、 YaTeX-intelligent-newline-foo という名前の関数を定義します。定義した関数は、 現在の行に改行を挿入した直後の行頭の位置で呼ばれます。関数 YaTeX-indent-line を呼ぶと現在の環境のネストに応じた深さにインデントされるので、これを呼ん でから何かを挿入するようなコードを書くとよいでしょう。yatexenv.el内の関数 YaTeX-intelligent-newline-itemize の定義などを参考にしてください。

# **16 野鳥の動作モード切り替え**

<span id="page-25-0"></span>*[prefix] w*

. . . 野鳥動作モード切り替えメニュー

で野鳥自身の動作を決定する以下のモードを切り替えます。

- *•* 修正モード
- *•* 野鳥数式モード

修正モードは、開き括弧入力時の処理をコントロールし、修正モード ON の時は開き括弧 の入力は開き括弧のみの入力になり、修正モード OFF の時は開き括弧の入力だけで閉じ括弧 まで入力します。デフォルト (起動時) の設定は *OFF* です。

野鳥数式モードは、変数 YaTeX-auto-math-mode が nil の時のみ有効で、このとき*;*や *:*を押した時 (Section 7.8 [Image completion], page 14 参照) に、どのようなイメージ補完を 機能させるか、通常のキーとして機能させるかを手動で切り替えます。自動判定が遅いマシ ンでは YaTeX-auto-math-mode nilにセットし、野鳥数式モードを手動で切り替えると良い でしょう。

## <span id="page-26-0"></span>**17 オンラインヘルプ**

使おうとする LaTEX コマンドの用法がよく分からない時は、オンラインヘルプをひきましょ う。ヘルプに関するキーには以下のものがあります。

*[prefix] ?*

. . . オンラインヘルプ

*[prefix] /*

. . . オンライン apropos

### **17.1 オンラインヘルプ**

「オンラインヘルプ」は、一般的な LaTFX コマンド (デフォルトでカーソル位置のコマンド) に対する説明を隣のバッファに表示します。この時参照されるヘルプ用ファイルには「グロー バルヘルプ」と「プライベートヘルプ」の二種類があり、前者は LaTEX の標準コマンドの主 なものの説明を含むファイルで、変数 YaTeX-help-fileの値で指定されます。このファイル は通常公共の場所 (デフォルトで\$EMACSEXECPATH) に置かれ、誰もがその内容を更新できる ように全員に書き込み権が与えられるべきものです。後者は、非標準もしくは個人的なマク ロ定義に関する説明が書かれているファイルで、変数 YaTeX-help-file-privateの値で指 定されます。こちらはユーザのホームディレクトリの下などに置かれます。

### **17.2 オンライン apropos**

「オンライン apropos」は GNU Emacs の apropos と同様、ユーザが指定したキーワードを 説明文に含む項目すべてを隣のバッファに表示します。

もし、調べようとした LaTFX コマンドに対する説明がヘルプファイル中に見つからなかっ た場合は、説明文の入力を求めてくるので、可能であれば参考書などを調べてそのコマンド の説明を入力してください。もし、なにか標準的なコマンドに対する説明を書いたならばぜ ひ私までその説明をお送り下さい。次回の配布に含めたいと思います。

# <span id="page-27-0"></span>**18 インクルード構造ブラウザ**

複数のファイルに分割しているドキュメントを書いている場合、

*[prefix] d*

. . . インクルード構造ブラウズ

を押すと、そのドキュメントの親ファイルを聞いて来ます。ここで全てのファイルの親とな るファイル (デフォルトが示されているので大抵は RET のみ) を入力するとインクルードし ている全てのファイルを解析し、インクルード状況を視覚的に表示します。このバッファで は以下のキー操作が有効です。

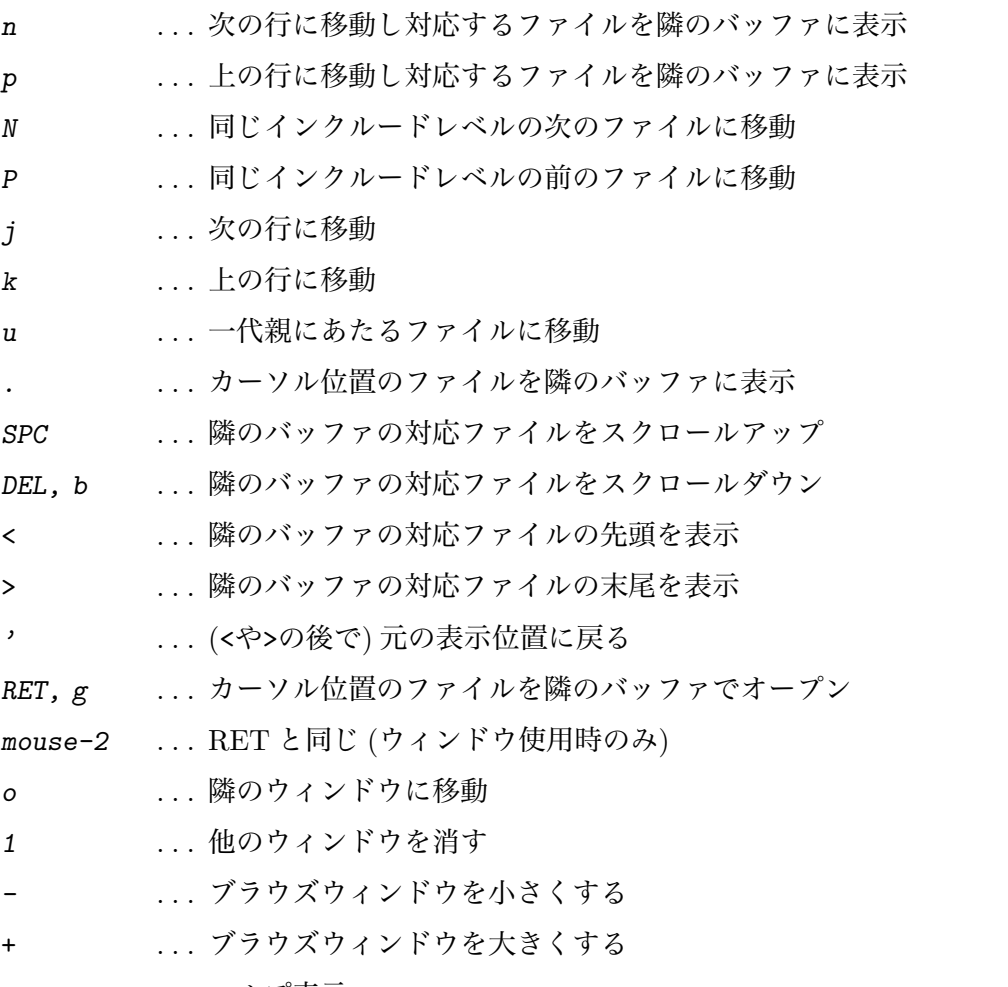

*?* . . . ヘルプ表示

*q* . . . 表示前の状態に戻る

ただし、隣のウィンドウのファイルの内容を表示する機能に関しては、対応するファイル をクローズしてしまうとうまく働きませんのでご注意ください。

# <span id="page-28-0"></span>**19 他パッケージとの連携**

### **19.1 gmhist**

gmhist.elと gmhist-mh.el をロードしている場合、プレヴューコマンドの入力 (*[prefix] tp]*)、印刷コマンドの入力 (*[prefix] tl*) の時に独立したヒストリを利用できます。それぞ れのプロンプトで、*M-p* を押すと直前に利用したコマンド文字列をくり返し呼び出すことが できます。

### **19.2 min-out**

min-out.el (outline-minor-mode) と野鳥を組み合わせて使うことももちろん可能です。設 定の方法に関しては yatexm-o.elをご覧ください。

# <span id="page-29-0"></span>**20 カスタマイズ**

野鳥の動作を制御する種々の変数を独自に設定することにより、補完入力を起動するキーア サインを変えたり、環境名の補完候補をさらに充実させることなどができます。

#### **20.1 lisp 変数**

例えば prefix キーを *C-c* 以外のキーにしたい場合は、YaTeX-prefixに prefix キーにしたい シンボルを定義してください。さらに、「*C-c* 英字」というキーバインドは独自の関数が割り 当ててあるので使いたくない。このような時は、YaTeX-inhibit-prefix-letter を t に設 定することにより、*C-c* 英字…のバインドが全て、対応する *C-c C-*英字…に変わります (た だし、begin 型 large 型補完の大文字起動によるリジョン指定は可能なままです。これも無効 にしたい場合は tではなく 1 にセットして下さい。)。

#### **20.1.1 カスタマイズ変数一覧**

yatex-mode における次の変数がカスタマイズ可能です。~/.emacs で setq しておけば、そ ちらの定義が優先されます。括弧の中はデフォルト値です。実際に変数の値を変更する場合 は *M-x describe-variable* で変数の詳細な説明を参照してください。

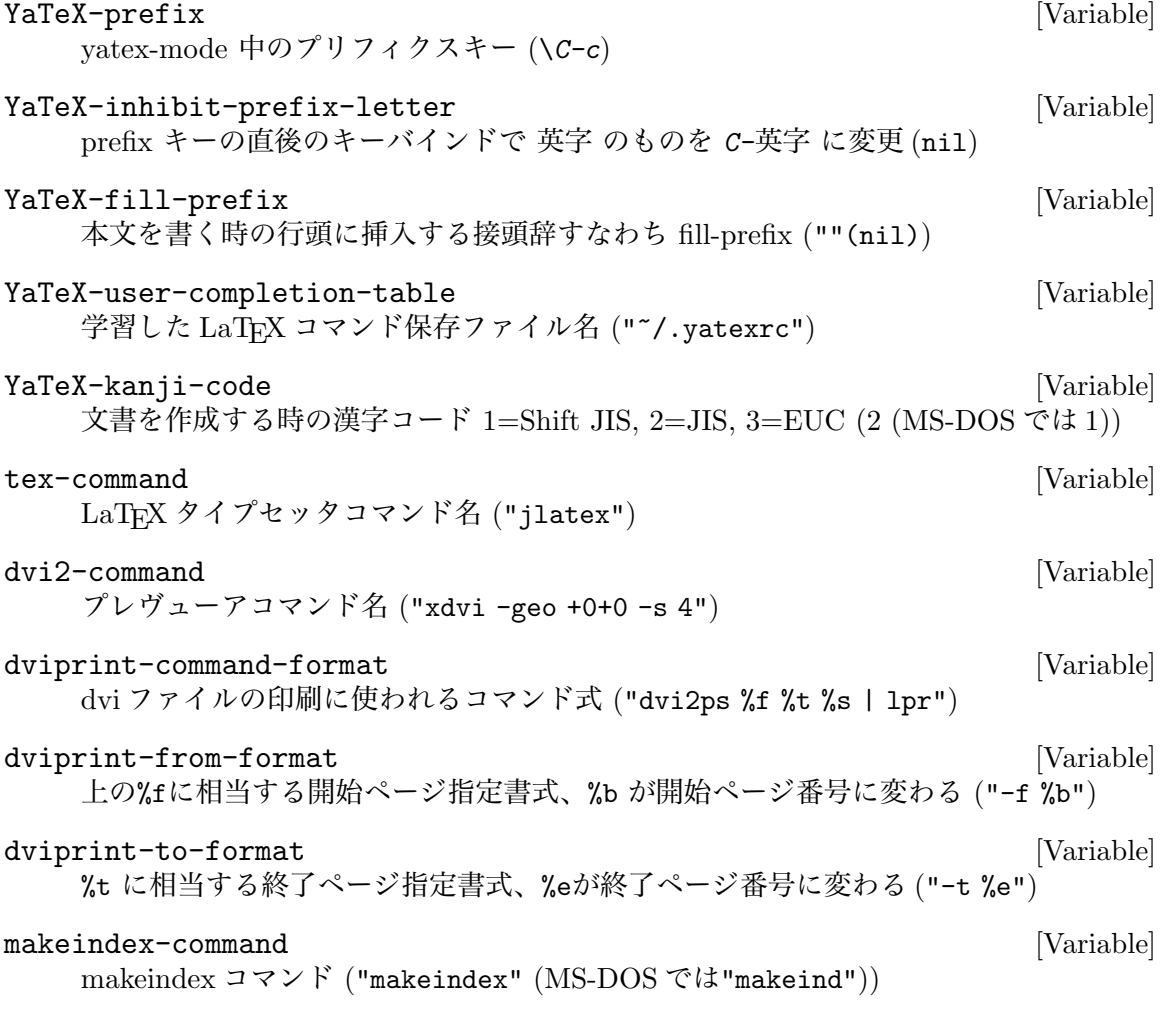

<span id="page-30-0"></span>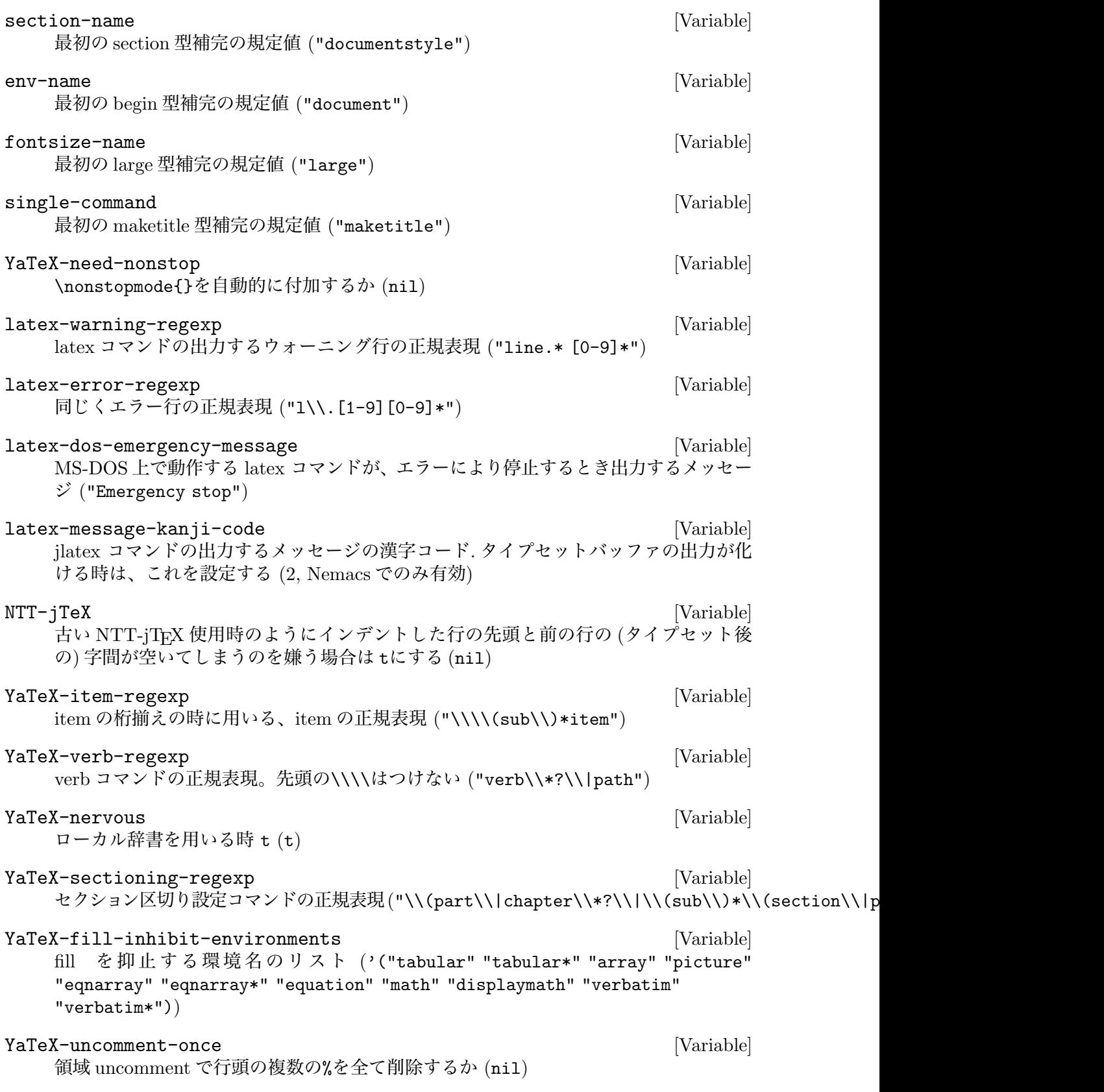

<span id="page-31-0"></span>YaTeX-close-paren-always [Variable] 開き括弧の入力で常に閉じ括弧を入力する (t) YaTeX-auto-math-mode [Variable] 数式モードの切り替えを自動的に行う (t) YaTeX-math-key-list-private [Variable] 数式イメージ補完で用いる (プリフィクスキー . 対応補完テーブル) の alist (nil)。補 完テーブルの書き方については yatexmth.elを参照。 YaTeX-default-pop-window-height [Variable] 1 画面の時にタイプセットバッファを初めて作成する時の高さ。数値で行数、数字文字 列で Emacs ウィンドウに対する百分率 (10) YaTeX-help-file [Variable] 共用ヘルプファイル (\$EMACS/etc/YATEXHLP.jp) YaTeX-help-file-private [Variable] 個人用ヘルプファイル ("~/YATEXHLP.jp") YaTeX-no-begend-shortcut [Variable] *[prefix] b ??* のショートカットを使わず、*[prefix] b* だけで補完入力に入る (nil) YaTeX-hilit-pattern-adjustment-private [Variable] 正規表現とそれにマッチするものの論理的意味をシンボルであらわしたもののリスト… のリスト。hilit19 を組み込んでいる時のみ有効。詳しくは (assq 'yatex-mode hilitpatterns-alist) した結果と、変数 YaTeX-hilit-pattern-adjustment-default の 値 (と場合によっては hilit19 のドキュメント) を参照せよ。 YaTeX-sectioning-level [Variable] [Variable] LaTeX のセクション単位宣言コマンドとその論理的高さの alist。 YaTeX-hierarchy-ignore-heading-regexp [Variable] Hierarchy バッファは通常ファイルヘッダとして、LaTeX のセクション宣言コマンドの 引数を検索し、それがなければコメント行を探すが、その際にヘッダとしては意味を 持たないパターンをこの変数に設定する。デフォルトでは RCS ヘッダとモード指定行 (-\*- xxx -\*-) が設定されている。 YaTeX-skip-default-reader [Variable] Non-nil に設定すると section 型コマンドの引数入力時、アドイン関数がなければミニ バッファでの読み込みをせずに入力を完了させる (nil) YaTeX-create-file-prefix-g [Variable] \includeなどで *prefix g*した時に、ジャンプ先が存在しないファイルであってもオー プンする (nil) YaTeX-simple-messages [Variable] 各種補完時のメッセージ出力を簡素化する (nil) YaTeX-hilit-sectioning-face [Variable] 色付けが有効な時の \part の色 ('(yellow/dodgerblue yellow/slateblue))。リス トの第一要素は hilit-background-mode が 'light の時の、第二要素は 'dark の時 の \chapter の色で、文字色/背景色 のように指定する。

<span id="page-32-0"></span>YaTeX-hilit-sectioning-attenuation-rate [Variable] 色付けが有効な時の、\subparagraph の色を \chapter の濃度の何%薄くしたものに するか ('(15 40)) YaTeX-hilit-sectioning-face の項参照。

YaTeX-use-AMS-LaTeX [Variable]

AMS-LaTeX を使用する場合は t に設定する (nil)

```
YaTeX-template-file [Variable] [Variable]
```
新規ファイル作成時に自動挿入するファイル名 (~/work/template.tex)

#### **20.1.2 カスタマイズ変数設定例**

たとえば、prefix キーとして *ESC*を使用し、新たな補完候補を格納するファイルを、 ~/src/emacs/yatexrc にし、行頭の prefix をタブ文字一つに変えたいときは、

> (setq YaTeX-prefix "\e" YaTeX-user-completion-table "~/src/emacs/yatexrc" YaTeX-fill-prefix " ")

を ~/.emacs に加えます。

#### **20.1.3 hook 変数**

また、hook 変数 yatex-mode-hook, yatex-mode-load-hook を用意しています。すべて の yatex-mode のバッファで作用させたいものは、yatex-mode-hook に記述し、yatex.el をロードする時だけ作用させたいものは yatex-mode-load-hook に記述します。例えば、 outline-minor-mode を利用する場合、それぞれのバッファで outline-minor-mode を有効 にしたいので、yatex-mode-hook を次のように設定します。

(setq yatex-mode-hook

'(lambda () (outline-minor-mode t)))

逆に、独自のキー定義を行いたい時などは、yatex-mode-load-hook を利用します。例えば、 begin 型補完において、 document や、enumerate 以外の環境名もショートカットキーで入れ たいなどという時は、次のようにします。以下の例は、*[prefix] ba* で \begin{abstract}, \end{abstract} を挿入します。

(setq yatex-mode-load-hook

'(lambda() (YaTeX-define-begend-key "ba" "abstract")))

なお、新たなキーの定義には、関数 YaTeX-define-key YaTeX-define-begend-keyを利 用するようにしてください。

#### **20.1.4 hook 用ファイル**

変数 yatex-mode-load-hook で定義する内容が多い時は、yatexhks.elというファイルを作 り、その中に野鳥関連の設定を書く事で、初期化の時に自動的にロードします。

### **20.2 付加関数 (アドイン関数)**

各種補完時に、環境名やコマンド名に応じたきめ細やかな補完入力機能を実現するための関数 を作成することができます。この関数の作成方法や、組み込み方法に関しては、yatexadd.doc をご覧ください。

# **21 その他**

野鳥の標準の LaTFX コマンドの辞書には、作者が頻繁に使うものしか登録されていません。 これは、補完候補に使いそうもないコマンドが存在して、補完したいコマンドを出すまでの ストローク数を増やしてしまう事を防止するためです。標準辞書にないコマンドも、できる だけ補完入力方式を利用し、ユーザ辞書を充実させることで、あなたの LaTFX スタイルに あった野鳥へと育っていくことでしょう。

# **22 取り扱い**

本プログラムはフリーソフトウェアです。本プログラムを使用して生じたいかなる結果に対 しても作者は責任を負わないこととします。転載等に関しては制限いたしません。常識的に 扱ってください。また、使用している旨をメイルでお知らせいただくと、作者は喜んでサポー トに励むことでしょう。

苦情、希望、バグ報告、感想等は歓迎いたします。連絡は yuuji@ae.keio.ac.jp または、 pcs39334@asciinet.or.jp まで(1995年3月現在)。継続的に使用してくださる方はメイリングリ スト「fj野鳥の会」に是非加入してください。加入方法については本パッケージの docs/qanda ファイルの「その他」の章を御覧ください。

仕様は、予告なく確実に (気分次第で) 変更されます:-p。

広瀬雄二

# 索引

# $\%$

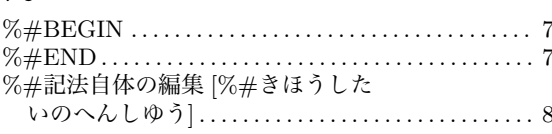

# $\&$

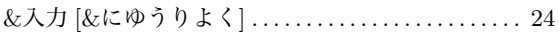

## $\ddot{\phantom{0}}$

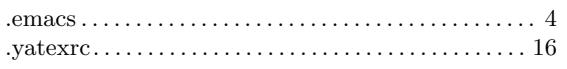

### $\ddot{\cdot}$

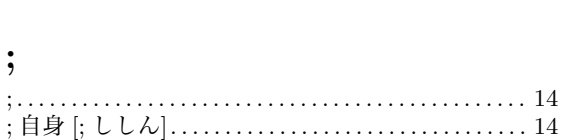

# $\mathbf A$

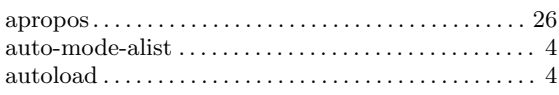

# $\overline{\mathbf{B}}$

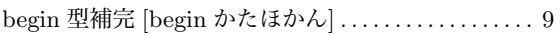

# $\mathbf C$

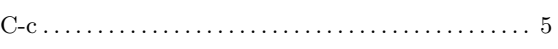

# $\mathbf{D}%$

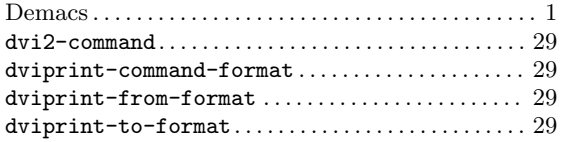

# ${\bf E}$

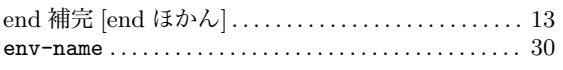

# $\mathbf F$

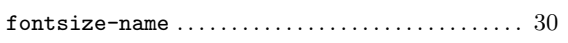

# $\mathbf G$

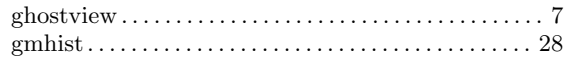

# $\mathbf H$

# $\mathbf I$

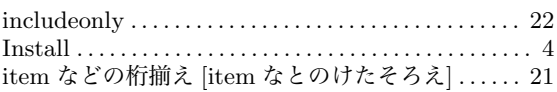

# $\bf J$

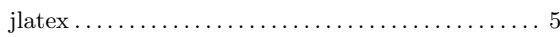

# $\mathbf L$

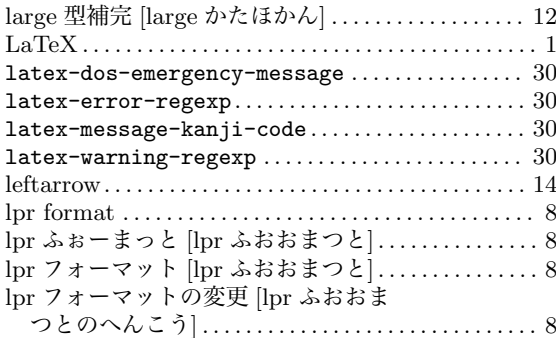

# $\mathbf{M}$

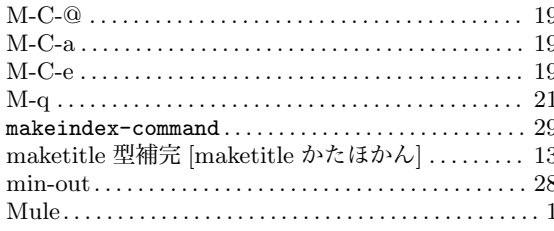

# $\overline{\mathbf{N}}$

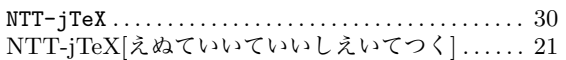

### **P**

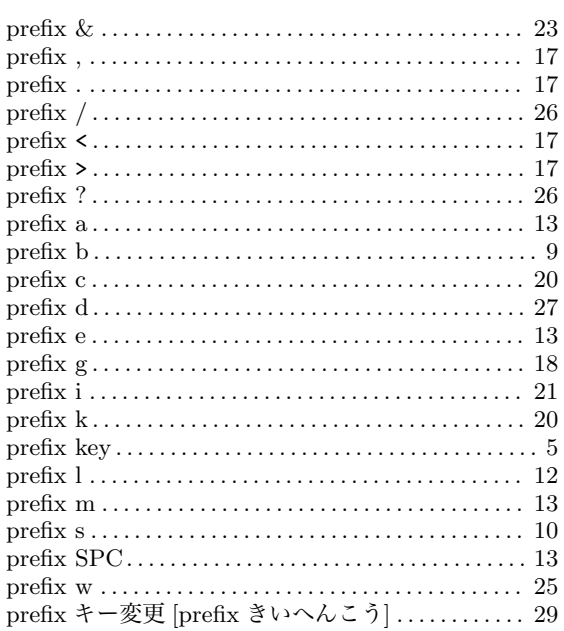

# **S**

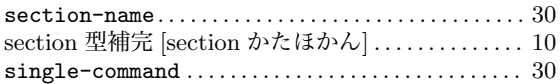

## **T**

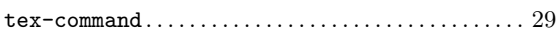

# **Y**

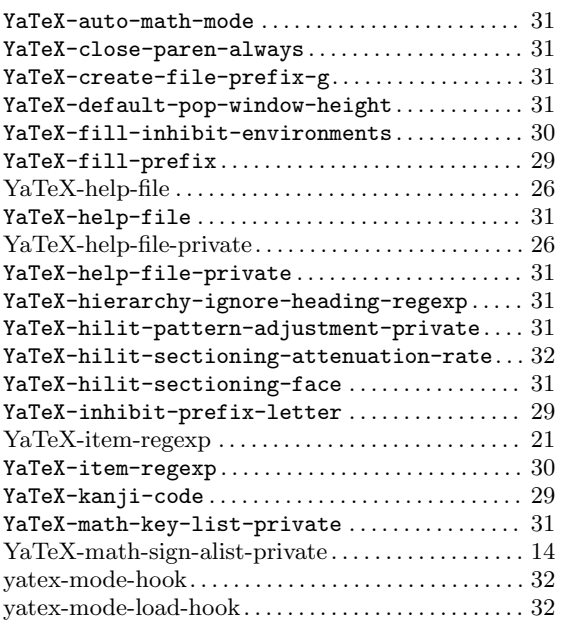

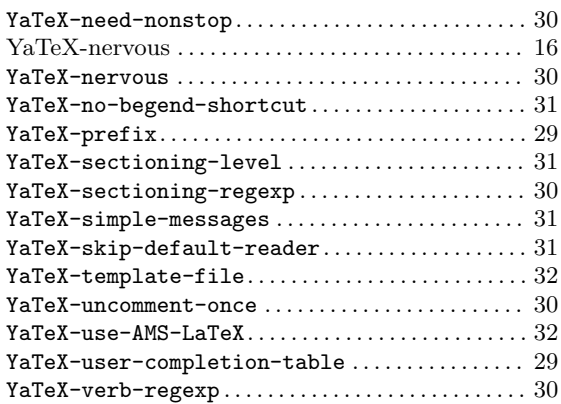

### **∞**

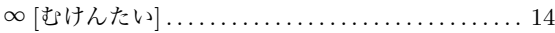

# **Σ**

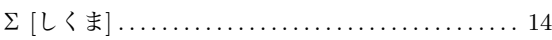

# **あ**

アウトライン [あうとらいん] *. . . . . . . . . . . . . . . . . . . .* [12](#page-14-0) アクセント記号補完 [あくせんときこうほかん] *. . .* 13

# **い**

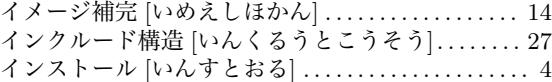

# **え**

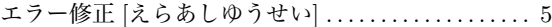

# **お**

```
おまかせ改行 [おまかせかいきよう] . . . . . . . . . . . . . . 24
オンラインヘルプ [おんらいんへるふ] . . . . . . . . . . . . 26
お絵描きツール起動 [おえかきつうるきとう]. . . . . . 18
```
# **か**

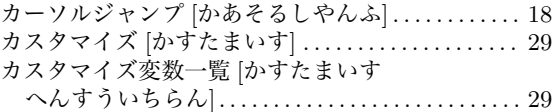

# **き**

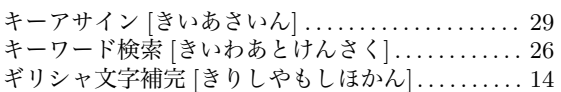

# **く**

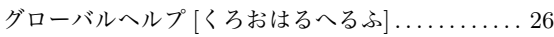

# **こ**

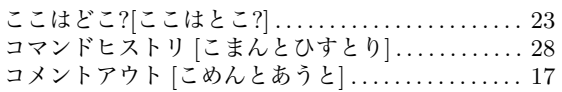

# **し**

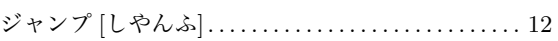

## **せ**

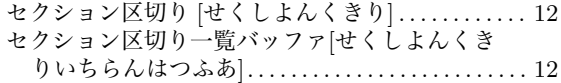

# **た**

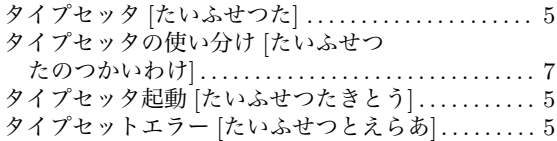

## **は**

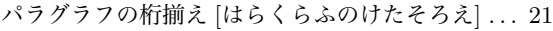

# **ひ**

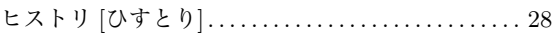

# **ふ**

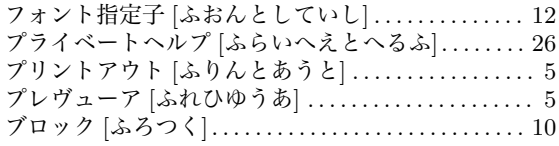

### **へ**

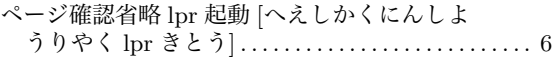

# **も** モード切り替え [もうときりかえ] *. . . . . . . . . . . . . . . .* 25

## **や**

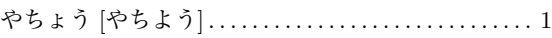

### **ゆ**

```
ユーザ辞書 [ゆうさししよ] . . . . . . . . . . . . . . . . . . . . . . 10
```
## **ろ**

```
ローカル辞書 [ろおかるししよ] . . . . . . . . . . . . . . . . . . 16
```
# **引**

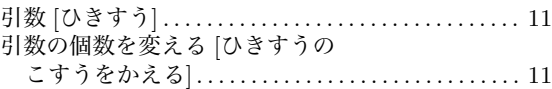

# **欧**

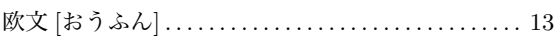

# **括**

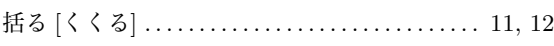

## **環**

環境の削除 [かんきようのさくしよ] *. . . . . . . . . . [. . . .](#page-11-0)* [20](#page-12-0) 環境の先頭へ [かんきようのせんとうへ] *. . . . . . . . . .* 19 環境の末尾へ [かんきようのまつひへ] *. . . . . . . . . . . .* 19 環境をマーク [かんきようをまあく] *. . . . . . . . . . . . . .* 19 環境名の変更 [かんきようめいのへんこう]*. . . . . . . .* 20 環境名の補完 [かんきようめいのほかん] *. . . . . . . . . . .* [9](#page-20-0)

# **起**

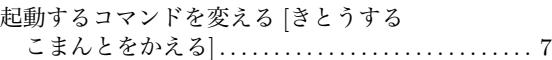

## **桁**

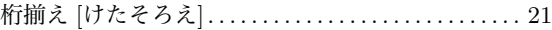

## **現**

現在のカラム表示 [けんさいのからむひようし] *. . .* [23](#page-21-0)

# **固**

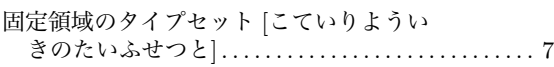

## **再**

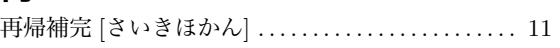

## **出**

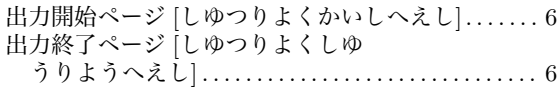

## **勝**

勝手に includeonly[かつてに includeonly] *. . . . . . . .* [22](#page-6-0)

# **随**

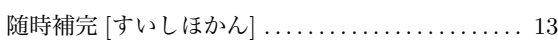

# **数**

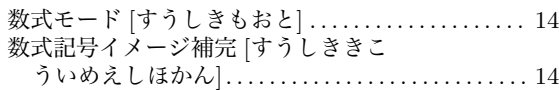

# **設**

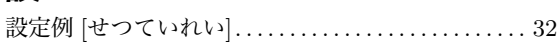

# **他**

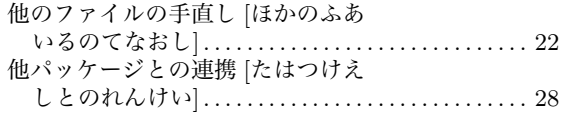

# **長**

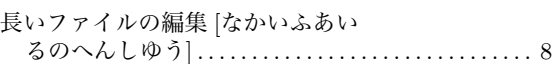

# **入**

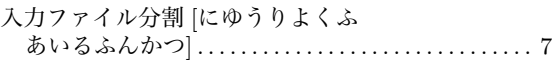

# **複**

複雑な tabular[ふくさつな tabular] *. . . . . . . . . . . . . .* [23](#page-7-0)

# **文**

文字サイズ指定子 [もしさいすしていし] *. . . . . . . . . .* [12](#page-23-0)

# **閉**

```
閉じ込める [としこめる] . . . . . . . . . . . . . . . . . . . . . . . . 10
```
### **変**

変更/削除 [へんこう/さくしよ] *. . . . . . . . . . . . . . . . . .* [20](#page-10-0)

# **矢**

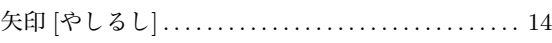

# **領**

領域決定規則 [りよういきけつていきそく] *. . . . . . . . .* [8](#page-14-0)

### **論**

```
論理階層 [ろんりかいそう] . . . . . . . . . . . . . . . . . . . . . . 12
```
# Table of Contents

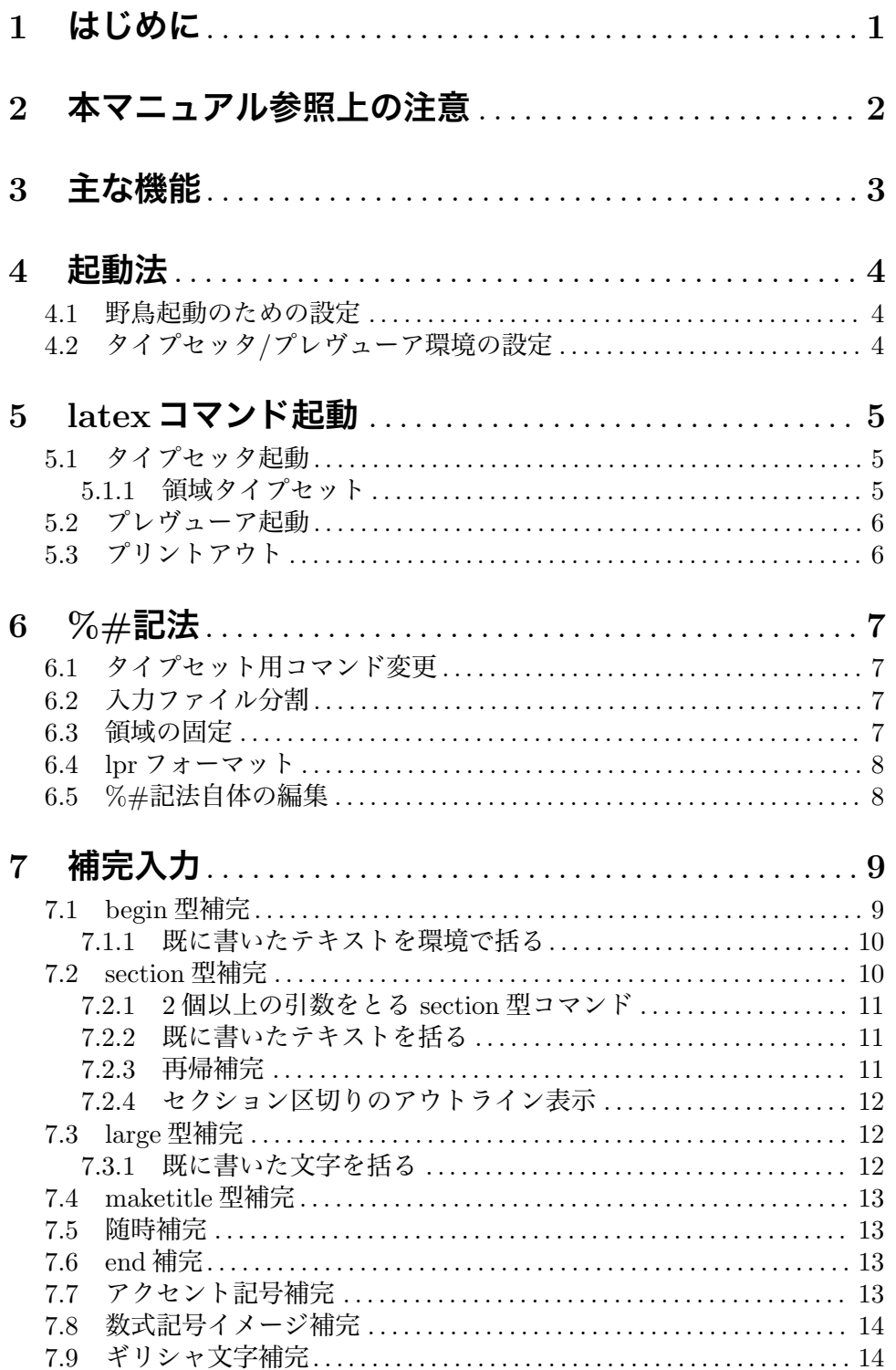

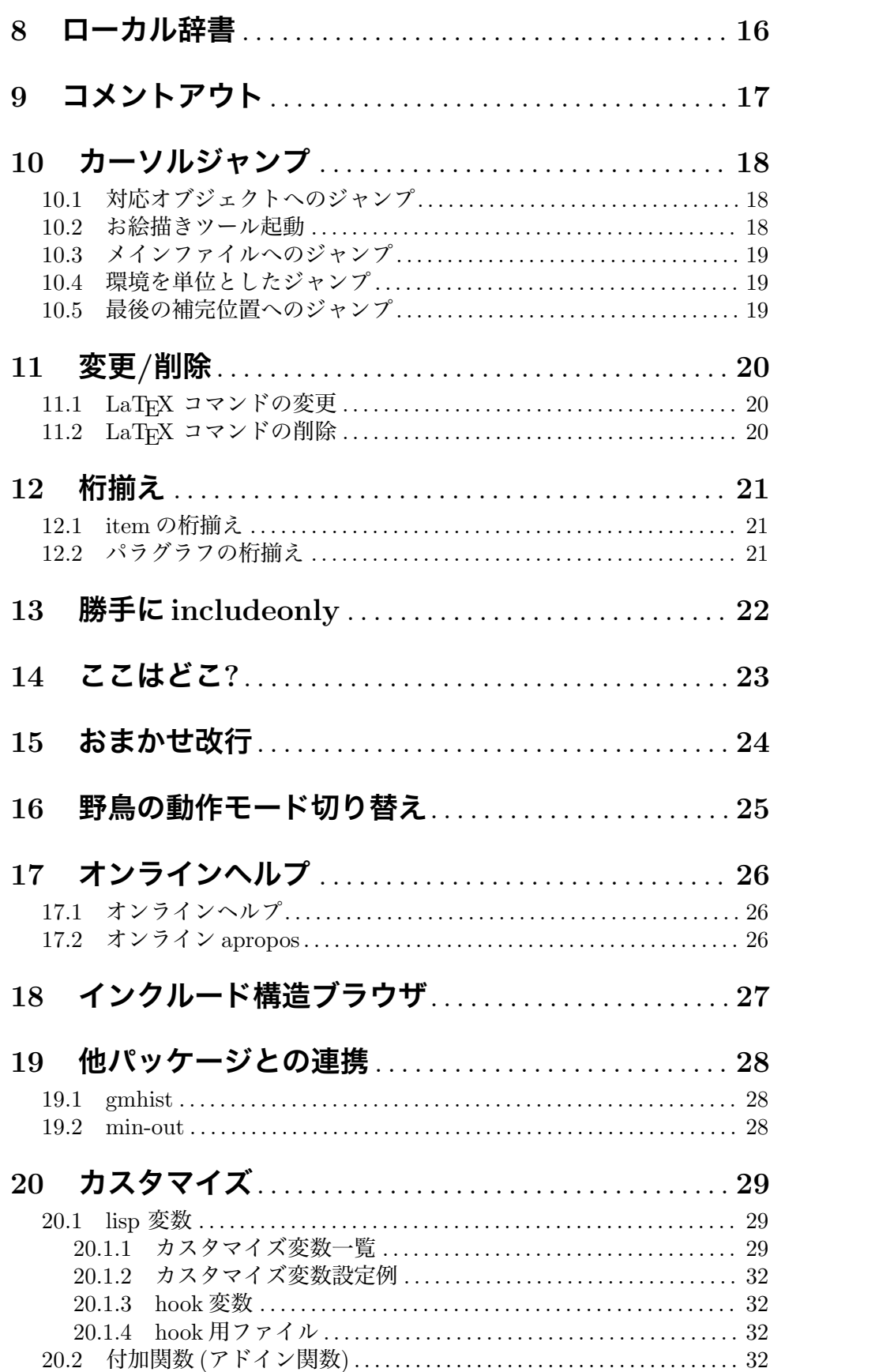

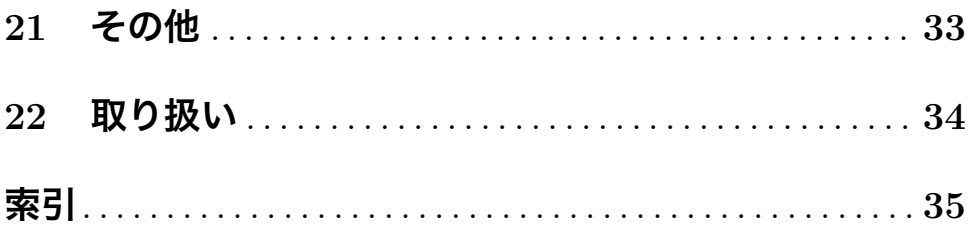